九州大学学術情報リポジトリ Kyushu University Institutional Repository

# CプログラムからSSLIIを利用するには

渡部, 善隆 九州大学大型計算機センター研究開発部

山元, 規靖

九州大学大型計算機センター研究開発部

https://doi.org/10.15017/1470295

出版情報:九州大学大型計算機センター広報. 29 (3), pp.234-242, 1996-09. 九州大学大型計算機セン ター バージョン: 権利関係:

渡部 善隆 \* | | | 山元 規靖 <sup>†</sup>

C言語はUNIXとともに普及した(もともとは)システム記述言語でしたが、最近では数値計算に利 用する人も増えてきました。しかし、 C用に作られた汎用の数値計算ライブラリは、 Fortranに比べて まだまだ少ないのが現状です。

SSL II(Scientific Subroutine Library II)は、Fortran用に作成された科学技術計算用の汎用サブ ルーチンライブラリです。 UXP 上の SSL II には、スカラー版とベクトル版があり、ベクトル計算機向 けにチューニングされたSSL II/VPの中には、理論的なピーク性能に迫る優秀なライブラリもありま す。

SSLIIは、 Fortranプログラムから呼び出す(CALLする)のが普通です。しかし、 FortranとCを 静的に結合して一つのプログラムを作る一般的なテクニックを用いることで、 Cプログラムの中から SSL IIを呼び出すことができます。

本稿では、汎用計算機 M-1800/20U およびベクトル計算機 VP2600/10 の UXP システムと、ライ ブラリ・サーバーS-4/1000E上でCプログラムからSSL IIを呼び出す方法を紹介します。

なお、一般的な Fortran プログラムとCプログラムとの結合方法については[7]の第8章に詳しい 解説がありますので参照下さい。

## 1 環境

解 説

### 1.1 センターでサービスしている C 言語

ANSI 規格 (X3.159-1989) 準拠の C 言語です。 C の利用できる環境は以下の通りです (1996年7月 現在)。

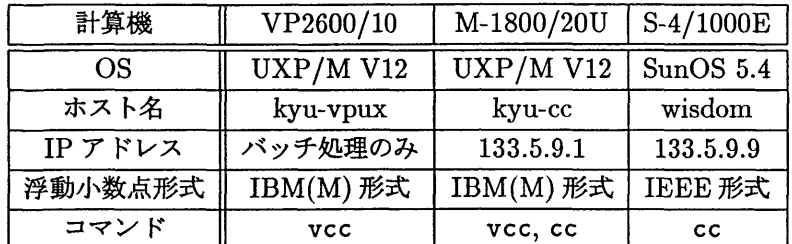

詳しくは [1]-[6] を御覧下さい。コマンドは man コマンドで検索できます。

なお、来年1月に予定されているスーパーコンピュータの入れ換えにともない、 VP2600/10は新スー パーコンピュータに置き換えられる予定です。従って、利用環境に変化が生じる可能性がありますので ご注意下さい。

変更点はセンターニュース・広報で随時お知らせします。

'九州大学大型計算機センター・研究開発部 E-mail : vatanabe匂cc.kyushu-u.ac.jp I九州大学大型計算械センター・研究開発部 E-mail : yamamotoecc.kyushu-u.ac.jp

### 1.2 SSLIIの機能

#### 1.2.1 SSLIIとは

科学用サブルーチンライブラリ SSL II は、線型方程式や微分方程式などの数学的問題を解く、約230 種類のサブルーチンからなる汎用数値計算ライブラリです。各サブルーチンはFortranで記述されてお り、通常は Fortran プログラムから CALL 文で使用します。

SSL IIは標準機能と拡張機能より構成されています。標準機能は広範囲な科学技術計算を支援する ことを目的としたもので、拡張機能は大規模な科学技術計算をベクトル計算機上で高速で処理すること を狙ったものです。

#### 1.2.2 標準梯能の構成

標準機能は、以下の分野から構成されています。

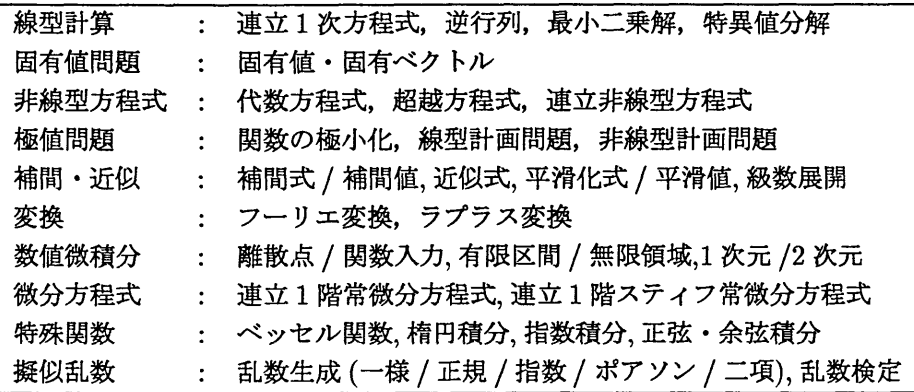

#### 1.2.3 拡張機能の構成

拡張機能は、以下の分野から構成され、ベクトル計算機専用のアルゴリズムが用いられています。

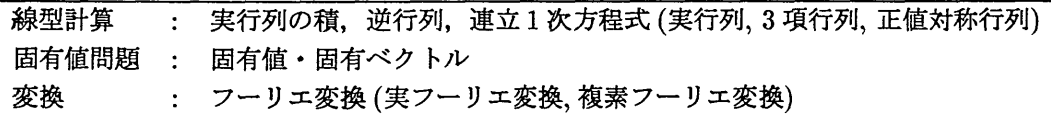

マニュアル [8], [9] は、富士通株式会社提供の手引書としては出色の出来です。詳しい機能やアルゴ リズムを知りたい方は是非一度お読み下さい。センター2階のプログラム相談室および4階の図書室で 参照出来ます。

また、機能と引数だけを調べたい場合は、オンラインマニュアルで検索できます。M-1800/20Uの UXP(ホスト名kyu一cc)およびS-4/1000E(ホスト名wisdom)のmanコマンドで検索できます。

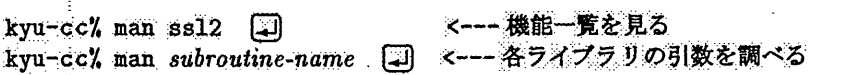

"subroutine-name"は、検索したいサブルーチンの名前です。残念ながら、 SSL IIの日本語のオン ラインマニュアルは全角英数字を多用しているうえにレイアウトも上手とはいえませんので、英語のマ ニュアルの方が読みやすかったりします。日本語と英語との切替えは以下のようにします。

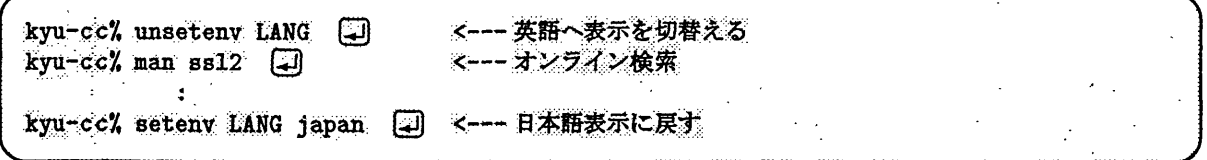

### 1.3 Fortran を知らない方へ

オンラインマニュアルを見ても意味がわからなかった方は以下を参考にしてみて下さい。

整合寸法とは何ですか?

SSL IIのサブルーチンで2次元配列を扱う場合は、配列、次数だけでなく「整合寸法」を入力す る必要があります。配列の整合寸法(adjustable dimension of array)とは、 Fortranのメインプ ログラムで配列を用意する時に宣言する行列の行数のことです。

ただし、 CとFortranでは2次元以上の配列要素の記憶順序が異なるので(3章参照)、引数で渡 す整合寸法の値は注意が必要です。

倍精度/単精度の切替えはどうするのですか?

SSL IIでは、一部を除いて単精度と倍精度用のルーチンが利用できます。倍精度演算用ルーチン 名は、先頭に"D"を付加します。例えば離散型Fourier変換のサブルーチンは、単精度がVRFT1, 倍精度が DVRFT1 となります $1$ 。

パラメータの型がよくわかりません-

パラメータとして与えるサブルーチンの引数の型は次の規則に従っています。

- $\bullet$  I, J, K, L, N, M で始まるものは4バイト長の整数です2。
- Zで始まるものは複素数です。 Cには複素数型に対応する型が存在しませんが、構造体とし て表現することが可能です。
- それ以外で始まるものは実数型です(2章参照)。単精度ルーチンの場合は4バイトの実数型、 倍精度ルーチンの場合は8バイトの実数型として宣言します。

それから

どうしてこんなに引数がたくさんあるの!

それぞれ理由があって、無駄なものは何一つありません。精度と安定性と速度とデバッグのために 必要なものばかりですので、文句をいわないで下さい。

## 2 属性

SSIJ IIで使用するデータは、 4バイト整数型、実数型、倍精度実数型、複素数型、倍精度複素数型 の5つです3。 CプログラムからSSL IIを呼び出すときは、 SSL IIの引数と属性を一致させる必要が あります。対応関係は次の通りです。

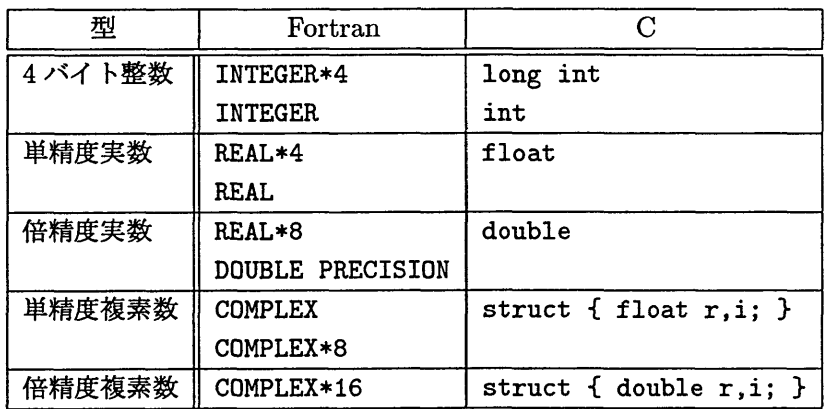

1大規模な数値計算をする方には、倍精度ルーチンを使用することをお勧めします。

 $^2$ 悪名(?)高い Fortran の「暗黙の型宣言」です。バグの温床となり、 Fortran プログラマを苦しめます。

 $^34$ 倍精度実数/複素数型も Fortran から C へ受け渡しできますが、この記事の範囲外なので説明を省略します。

センターのCでは long int および int は4バイトです。複素数型は構造体で表現して SSL IIに 渡します。

## 3 2次元配列の記憶順序

Cと Fortran では2次元配列の記憶順序が異なります。 SSL II の使いたいサブルーチンで2次元配 列を使用するときは、 Fortranの記憶順序に従った配列を用意して下さい。

#### 3.1 Cの記憶順序

 $\Theta$ として、 $m\times n$ 行列 $\hat{A}$ を倍精度実数で考えることにします。まず、Cで "double a[m][n];"と  $\hat{\mathbb{E}}$ 言すると、 $\hat{A}$ を表現する2次元配列 $a$ が

> $a=$ נ<br>:<br>: .<br>.<br>.  $\begin{array}{cccc} 0,1 & \cdots & a_{0,n-1} \ 1,1 & \cdots & a_{1,n-1} \ \vdots & \ddots & \vdots \end{array}$  $a_{1,n-1}$  $a_{m-1,0}$   $a_{m-1,1}$   $\cdots$   $a_{m-1,n-1}$ Cの行列イメージ

として(頭の中に)できます。ここでは各要素 a[i][j] が  $a_{i,j}$ に対応しています。

計算機の中では、このような2次元的な記憶ではなくて、m × n 個の8バイトデータが何らかの規 則で順番に格納されています。問題は記憶の順序です。

 $C$ の記憶の順序は、まず行列 $a \bigcirc 1$ 行目を $a_{0,0}, a_{0,1}, a_{0,2}, \cdots, a_{0,n-1}$ といった順番で「列方向」に格 納し、次に2行目に移り $a_{1,0}, a_{1,1}, a_{1,2}, \cdots, a_{1,n-1}$ と格納していきます。

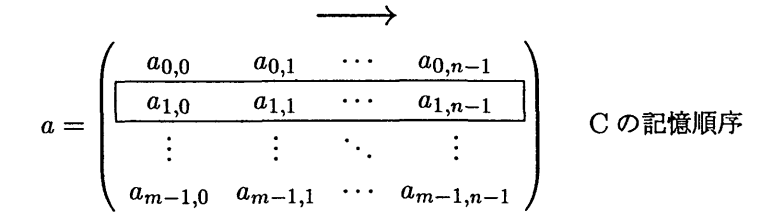

従って、行列 $a = a$ [m] [n] の記憶順序は左から順番に

$$
\frac{a_{0,0} a_{0,1} a_{0,2} \cdots a_{0,n-1}}{1 \text{ fif } a_{0,1} a_{0,2} \cdots a_{0,n-1}} \frac{a_{1,0} a_{1,1} a_{1,2} \cdots a_{1,n-1}}{2 \text{ fif } a_{0,1} a_{0,2} \cdots a_{0,n-1}} \cdots \frac{a_{m-1,0} a_{m-1,1} a_{m-1,2} \cdots a_{m-1,n-1}}{m \text{ fif } a_{0,1} a_{0,2} \cdots a_{0,n-1}}
$$

となります。

#### 3.2 Fortranの記憶順序

一方、 Fortran でm × n 行列  $\hat{A}$  を倍精度実数で考える場合、 "DOUBLE PRECISION A(M,N)" また は"REAL\*8 A(M,N)"と宣言します。

 $\tau$ ると、 $\hat{A}$ を表現する2次元配列 $A$ が

$$
A = \begin{pmatrix} A_{1,1} & A_{1,2} & \cdots & A_{1,n} \\ A_{2,1} & A_{2,2} & \cdots & A_{1,n} \\ \vdots & \vdots & \ddots & \vdots \\ A_{m,1} & A_{m,2} & \cdots & A_{m,n} \end{pmatrix}
$$
 Fortran  $\mathcal{O} \overleftrightarrow{\mathcal{H}} \overleftrightarrow{\mathcal{H}} \overleftrightarrow{\mathcal{H}} \overleftrightarrow{\mathcal{H}}$   
H $\mathcal{F} \vdash \mathcal{B}$  $\mathcal{D} \mathcal{F} \doteq \mathcal{F}$ 

として(頭の中で)出来上がります。ここでは各要素 A(i,j) が  $A_{i,j}$ に対応しています。

$$
-237-
$$

すぐに気づかれる通り、添字の動きが C と Fortran では違います。すなわち、 C では a[0] [0] か ら a[m-1] [n-1] まで動くのに対し、 Fortran は a[1] [1] から a[m] [n] まで動きます。この添字の始 点・終点の違いはプログラムを移植する際には重要ですが、 SSL IIを利用する際には気にすることはあ りません。

問題は記憶順序です。 Fortran の記憶の順序は、まず行列 A の 1 列目を  $A_{1,1},A_{2,1},A_{3,1},\cdots,A_{m,1}$ と いった順番で「行方向」に格納し、次に2列目に移り $A_{1,2},A_{2,2},A_{3,2},\cdots,A_{m,2}$ と格納していきます。

$$
A = \left( \begin{array}{c} A_{1,1} \\ A_{2,1} \\ \vdots \\ A_{m,1} \end{array} \begin{bmatrix} A_{1,2} \\ A_{2,2} \\ \vdots \\ A_{m,2} \end{bmatrix} \begin{bmatrix} \cdots & A_{1,n} \\ \cdots & A_{2,n} \\ \vdots & \vdots \\ \cdots & A_{m,n} \end{bmatrix} \right) \downarrow \quad \text{Fortran } \mathcal{O} \text{ in } \mathbb{R} \text{ in } \mathbb{R}^n
$$

従ってA - A(M,N)の記憶順序は、左から順番に

$$
\underbrace{A_{1,1} \ A_{2,1} \ A_{3,1} \cdots \ A_{m,1}}_{1 \ \overline{\mathcal{P}} \mathbb{I} \ \overline{B}} \underbrace{A_{1,2} \ A_{2,2} \ A_{3,2} \cdots \ A_{m,2}}_{2 \ \overline{\mathcal{P}} \mathbb{I} \ \overline{B}} \cdots \underbrace{A_{1,n} \ A_{2,n} \ A_{3,n} \cdots \ A_{m,n}}_{n \ \overline{\mathcal{P}} \mathbb{I} \ \overline{B}}
$$

となります。

### 3.3 SSLIIに渡す2次元配列

Cプログラムの中でSSL IIに渡す(Cで宣言する)2次元配列は、 Fortranの記憶順序に従って渡し ます。

Cと Fortran の2次元配列の記憶順序の違いは、列方向に格納するか行方向に格納するかです。従っ て、すぐにわかるように、 Cで宣言した行列を転置してしまえば、転置行列はFortranの記憶順序に 従うことになります。

例えば、Cで宣言した a[m][n]を転置した行列b=b[n][m]を作ってみます。b[i,j]=a[j,i]で すので、 $b=a^T$ のイメージは

$$
b = \left(\begin{array}{cccc} a_{0,0} & a_{1,0} & \cdots & a_{m-1,0} \\ a_{0,1} & a_{1,1} & \cdots & a_{m-1,1} \\ \vdots & \vdots & \ddots & \vdots \\ a_{0,n-1} & a_{0,n-1} & \cdots & a_{m-1,n-1} \end{array}\right) \quad b = a^T \mathcal{D} \overline{\tau} \overline{\mathcal{P}} \mathcal{N} \overline{\tau} \mathcal{N}
$$

となります。

従って、行列b=b[n] [m] の記憶順序は左から順番に

$$
\frac{a_{0,0} \ a_{1,0} \ a_{2,0} \cdots \ a_{m-1,0} \ a_{0,1} \ a_{1,1} \ a_{2,1} \cdots \ a_{m-1,1} \cdots \ a_{0,n-1} \ a_{1,n-1} \ a_{2,n-1} \cdots \ a_{m-1,n-1}}{1 \ \overleftrightarrow{\hspace{1.5cm}} \ 1 \ \overleftrightarrow{\hspace{1.5cm}} \ 2 \ \overleftrightarrow{\hspace{1.5cm}} \ \overline{\hspace{1.5cm}} \ \overline{\hspace
$$

となり、添字をひとつ増やして考えれば、 Fortranの記憶順序と一致します。 つまり、 SSL IIに渡す2次元配列の作成方法として、以下の方法が考えられます。

- 1.m xn行列aとは別にnxm行列bを用意し、 aを転置した値をbに代入し、 bをSSLIIに渡 す。ただし整合寸法はm。
- 2. 始めから C プログラム内で行と列が逆転したイメージでプログラムを組む。正方行列 $(n = m)$ の 場合は、添字の入れ換えだけでそれほど苦労せずに作れるはず。
- 3. 考える行列が対称行列ならば何もしなくていい。

#### 閑話  $3.4$

行列の転置とは、<br>- . . . . . . . . . . . . . した後、縦を軸に「くるっ」とひっくり返すと転置行列ができます。色の2次元配列としてのイメージ データを例にとると、こうなります。

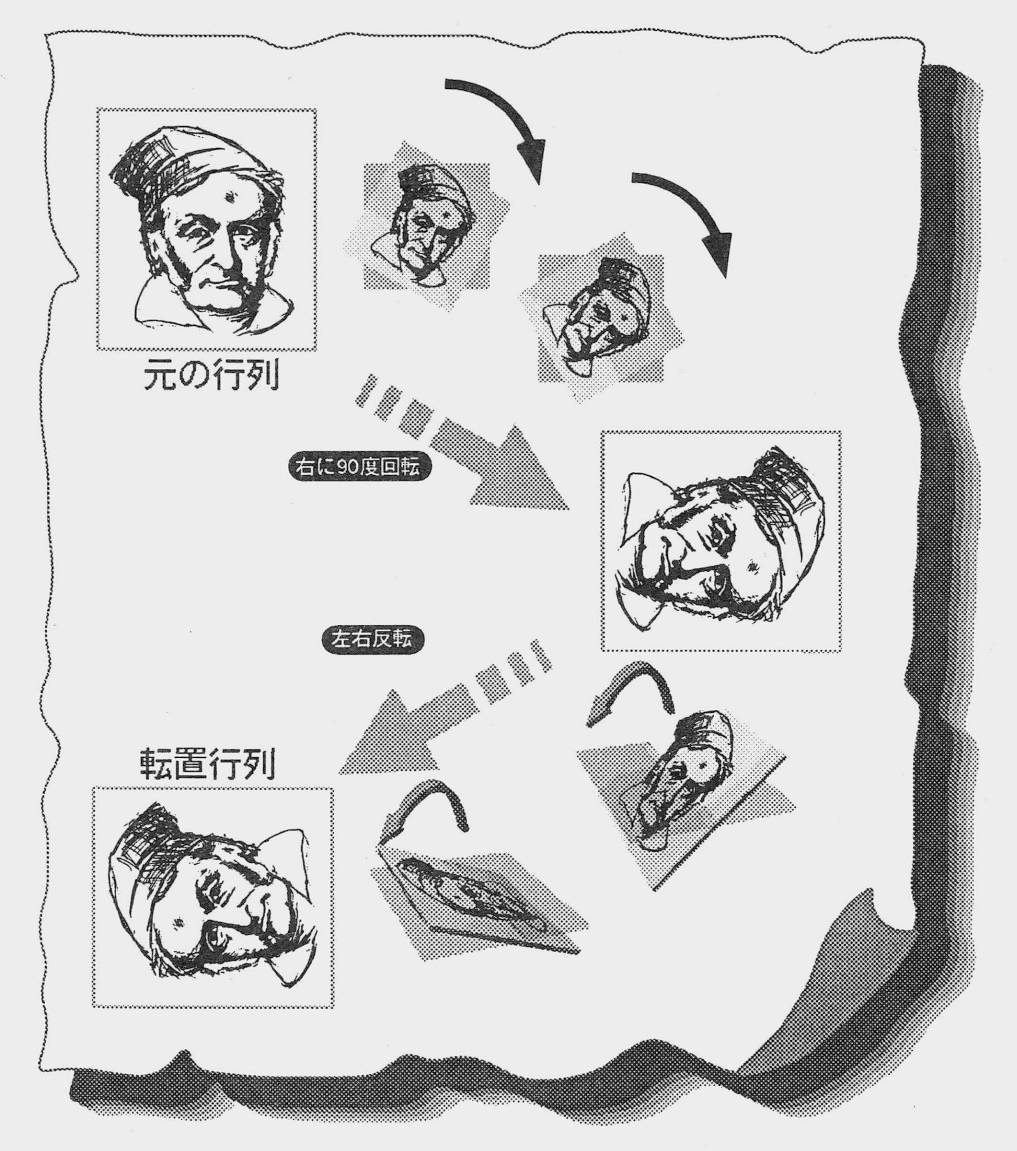

#### 呼出  $\boldsymbol{4}$

Cプログラムから SSL II を呼び出す規則は次の通りです。

1. C プログラムの名前は UXP では MAIN\_\_、S-4/1000E では MAIN\_ とする。

2. サブルーチン名は小文字で記述し、最後に"\_"を付加する (例: dvlax\_, dvmggm\_)

3. extern 文で SSL II のサブルーチン名を宣言する。

4. 各パラメータはポインタで渡す。

具体的な例をあげます。

```
#include <stdio.h>
#include <math.h>
#define MAXN 2001
     1. 1. 全
MAIN_0\mathbf{f}extern void dvlax ();
     static double a [MAXN] [MAXN], f[MAXN], ww [MAXN], pi, eps;
     static int n,i,j,is,ip[MAXN],icon,maxl,isw;
    m=2000:
    eps=0.;
    18V=1:
    max1=MAXN;
                        \sim \simpi=4.*atan(1.);
      for(1=0; isn; 1++)
       for(j=0; j<n; j++)
           \text{aff}[j] = \text{sqrt}(2./(n+1)) * \text{sin}((j+1)*(j+1)*P1/(n+1));for(i=0; i<n; i++)
       f[i] = (double) (i+1);in a control
       dvlax_(a, &maxl, &n, f, &eps, &isw, &is, vw, ip, &icon);
       for(i=0; i<n; i++)
         printf("%5d %20.14f\n",i,f[i]);
```
このCプログラムは、連立1次方程式DVLAXを使用したプログラムです。プログラムでは2次元 配列aは対称行列ですので何も問題ありませんが、行列が非対称の場合は3章の記憶順序に配慮したプ ログラミングが要求されます。また、定数 maxn はそのままでは SSL II に渡せませんのでint max1 に 値を代入しています。

複素数変数を扱う場合は、構造体で定義します。

```
#include <stdio.h>
MAIN_-()Ŧ
  static struct \{ double r,i; \} z[2];
  static double a0, a1, a2;
 extern void drqdr_O;
  int icon;
      a0 = 3...a1 = -1.:
      a2 = 4.1dragr_{\text{1}}(ka0, ka1, ka2, z, klcon);print("120.14f 120.14f\n",z[0].r.z[0].i);
      print("20.14f %20.14f %1", z[1].r, z[1].i);J.
```
これは実係数2次方程式の根を求めるサブルーチン DRQDR を呼び出した例です。根となる複素数 zの定義に注意して下さい。DRQDRの使用方法はDVLAXと同じです。

#### 実行  $\mathbf{5}$

#### M-1800/20Uの場合  $5.1$

汎用機 M-1800/20U で対話的に実行する場合は、vcc コマンドで翻訳し、オブジェクトファイルと SSL II を frt コマンドで -1ss12vp オプションを付加して結合させます。Cプログラムは test.c と します。

```
kyu-cc, vcc -c test.c \Boxkyu-cc% frt -J test.o -1ss12vp -1cvp -1m \Boxkyu-cc% a.out \Box
```
vcc はベクトル演算用の C/VP を起動するコマンドです。frt コマンドの-J はベクトル用のライブ ラリを使用することを意味します。また、-1cvp -1mはCのライブラリの参照です。

スカラー演算の場合は、cc コマンドで翻訳し、オブジェクトファイルと SSL II を frt コマンドで -1ss12 オプションを付加して結合させます。

kyu-cc% cc -c test.c  $\Box$ kyu-cc% frt test.o -1ss12 -1m [...]

#### VP2600/10の場合  $5.2$

ベクトル計算機 VP2600/10 で実行する場合はバッチ処理となります。バッチジョブの投入方法は [10] の3章の3節以降と全く同じですので、そちらを御覧下さい。

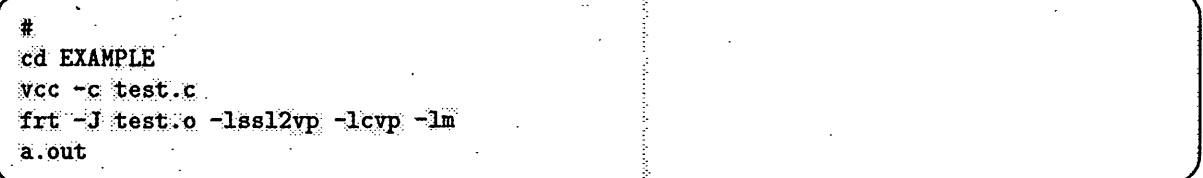

## 5.3 S-4/1000E の場合

ライブラリ・サーバーS-4/1000Eで実行する場合は以下のようにします。

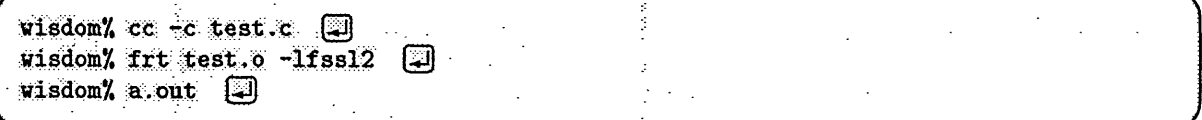

### 5.4 注意

-1で結合するライブラリ名は計算機とFortran言語によって異なりますので、今後変更になること が十分予想されます。また、全ての SSL II のサブルーチンで動作確認はしていませんので、「おかしい なあ」と思われた時は、センターまで御連絡願います。

## 参考文献

[1] C 言語文法書, 99SP-8051, 富士通株式会社 (1992).

[2] UXP/M C 言語使用手引書, 94SP-5051, 富士通株式会社 (1992).

[3] UXP/M C/VP 使用手引書, 99SP-5070, 富士通株式会社 (1992).

[4] UXP/M C 言語メッセージ説明書, 94SP-5060, 富士通株式会社 (1991).

【5] UXP/M ANSI C移行手引書, 93SP-1140,富士通株式会社(1991).

[6] UXP/M ANSI C プログラミング支援ツール使用手引書, 93SP-1041, 富士通株式会社 (1994).

- [7] UXP/M FORTRAN77 EX 使用手引書 V12 用, 94SP-5010, 富士通株式会社 (1991).
- 【8] SSL II使用手引書(科学用サブルーチンライブラリ), 99SP-4020,富士通株式会社(1987).
- [9] SSL II拡張機能使用手引書(科学用サブルーチンライブラリ), 99SP-4070,富士通株式会社(1991).
- [10] 渡部 善隆: UXP/Fortran 利用法, 九州大学大型計算機センター広報, Vol.29, No.2, pp.93-149 (1996).